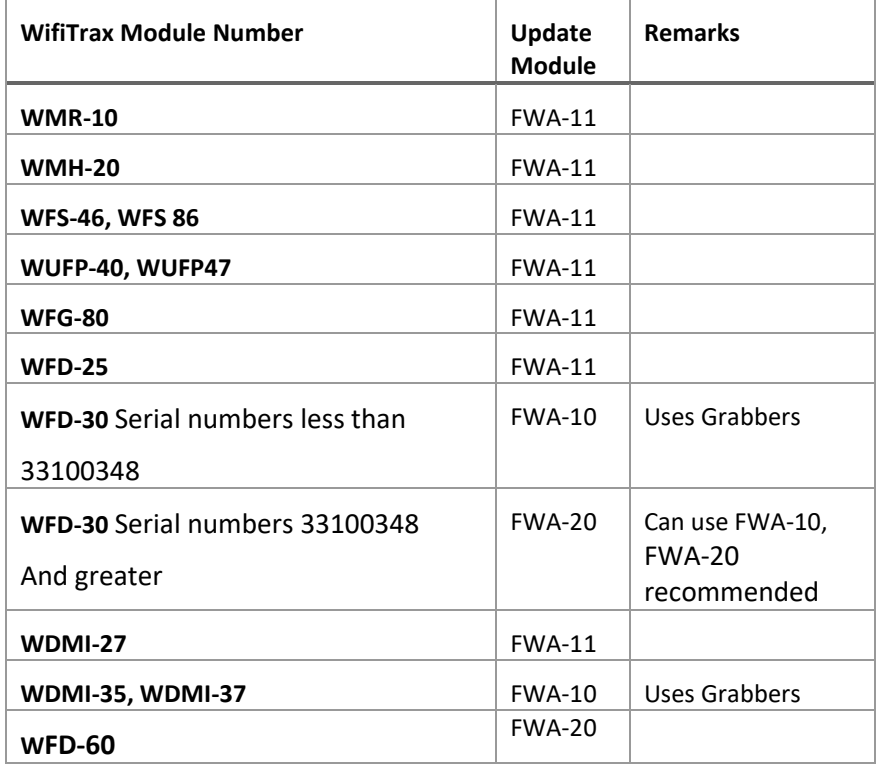

<span id="page-0-1"></span>*Table 1 WifiTrax Module Compatibility*

**This product is not a toy. Keep away from children. It is not suitable for use by persons under 14 years of age. Warning: This product contains chemicals known to the state of California to cause cancer, birth defects or other reproductive harm.**

WifiTrax products are made in Australia using globally sourced components and services

WifiTrax www.wifitrax.com

### **FWA-20 Getting Started Guide**

This document is online at [http://www.wifitrax.com/appNotes/quickStart/FWA-](http://www.wifitrax.com/appNotes/quickStart/FWA-11-Quick-Start.pdf)[20-Quick-Start.pdf.](http://www.wifitrax.com/appNotes/quickStart/FWA-11-Quick-Start.pdf) Please consult the WifiTrax Workshop Help Pages for more detail at <http://www.wifitrax.com/help/wifiTraxWorkshop/help.html>

#### Package Contents

1 x FWA-20 Module in Static Shielding Bag, this document.

# **FWA-20 USB Workshop Adapter**

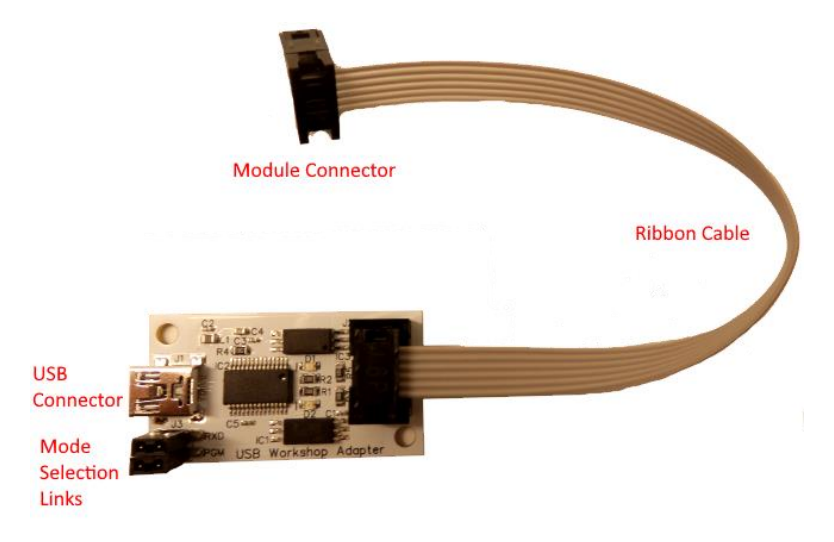

<span id="page-0-2"></span>*Figure 1. FWA-20 USB Workshop Adapter*

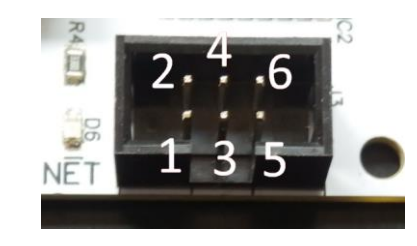

<span id="page-0-0"></span>*Figure 2. Header Connector on typical WifiTrax Module, pins numbered 1- 6.*

WifiTrax Model Science [www.wifitrax.com](http://www.wifitrax.com/) WifiTrax Model Science [www.wifitrax.com](http://www.wifitrax.com/)

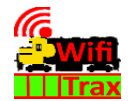

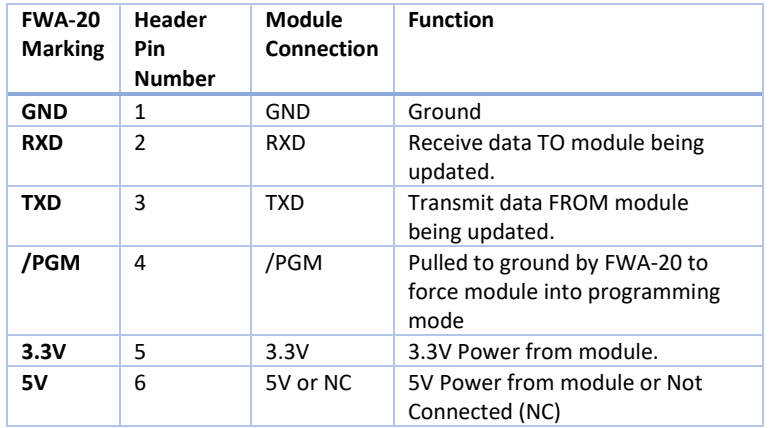

<span id="page-1-0"></span>*Table 2 FWA-20 USB Workshop Adapter Connections*

# Mode Selection Links

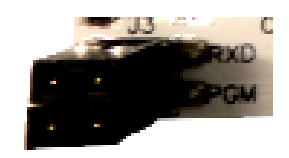

*Figure 3. Mode Selection Links. Keep these in place for firmware upgrade.*

The two links at the lower left corner of the module allow the RXD and /PGM to be broken by their removal. **These links MUST be in place for the firmware update operation.** Removal of the RXD and /PGM link allows any text output from the module to be monitored. Removal of only the /PGM link allows full duplex serial communication between the WifiTrax Workshop software and a module. This feature may be utilized in later versions of WifiTrax Workshop.

## USB Cable

Connect your FWA-20 to one of your computer's USB sockets using a USB cable (not supplied) with the normal Type A connector at the computer's end and a Mini-B connector at the FWA-20 end. You can buy a suitable cable at your local electronics hobby shop or many office and computer stores.

# What does FWA-20 USB Workshop Interface do?

The FWA-20, used with the WifiTrax Workshop Windows Software, allows owners of WifiTrax modules such as WFD-30 (Serial Numbers > 33100348), WFD-60 etc. to upgrade the firmware installed in those modules. Use the FWA-20 only with WifiTrax modules that have their serial data interface implemented using a 6-pin header as shown in [Figure 2](#page-0-0) on the module. Some WifiTrax modules use different connectors or grabber holes (See [Table 1\)](#page-0-1). Check the information for your module on our website.

• Download and install the free WifiTrax Workshop Software from our website:

[http://wifitrax.com/products/product-wifitrax-workshop-app](http://wifitrax.com/products/product-wifitrax-workshop-app-detail.html)[detail.html](http://wifitrax.com/products/product-wifitrax-workshop-app-detail.html)

• Follow the instructions displayed within the software and on the Help Pages: [http://wifitrax.com/help/wifiTraxWorkshop/help.html.](http://wifitrax.com/help/wifiTraxWorkshop/help.html)

**Do not attach this adapter to the WifiTrax module you wish to update until told to by the WifiTrax Workshop program during the firmware update process. The WifiTrax Workshop software guides you through the process. Failure to follow the process carefully may result in your module being rendered inoperable.**

[Figure 1](#page-0-2) shows the connections to the FWA-20. Use this diagram to help you connect the FWA-20 to the module whose firmware you wish to update. Only do this when instructed by the WifiTrax Workshop Software. In fact, the ribbon cable connectors can only be inserted the correct way around – be careful not to force them in the wrong way around. When removing the connector, try not to pull on the cable, instead try to use your finger nails to pull on the sides of the connector. [Table 2](#page-1-0) lists the connections for information, although this will not usually be needed.

The FWA-20 obtains its power from the USB interface and from the module. Do not apply power to any part of the FWA-20. The WifiTrax module being updated obtains its power in its normal manner.